# Hantera rapportgeneratorn

**Raptor har en inbyggd rap**portgenera**tor** som kan bearbeta insamlad data med de vanliga statistiska funktionerna. Rapportgeneratorn är baserad på *rapportmallar* och det följer med ett antal sådana som är allmänt användbara. Vill man ha en mer anpassad mall kan man antingen skriva denna själv (ett HTML-liknande filformat) eller kontakta CM Teknik så sätter vi ihop en mall utifrån era önskemål.

## Medföljande rapportmallar

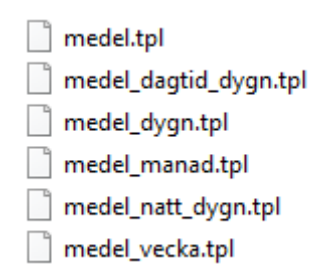

#### Ta fram rapportgeneratorn

Klicka på "Rapport" i Raptors huvudfönster.

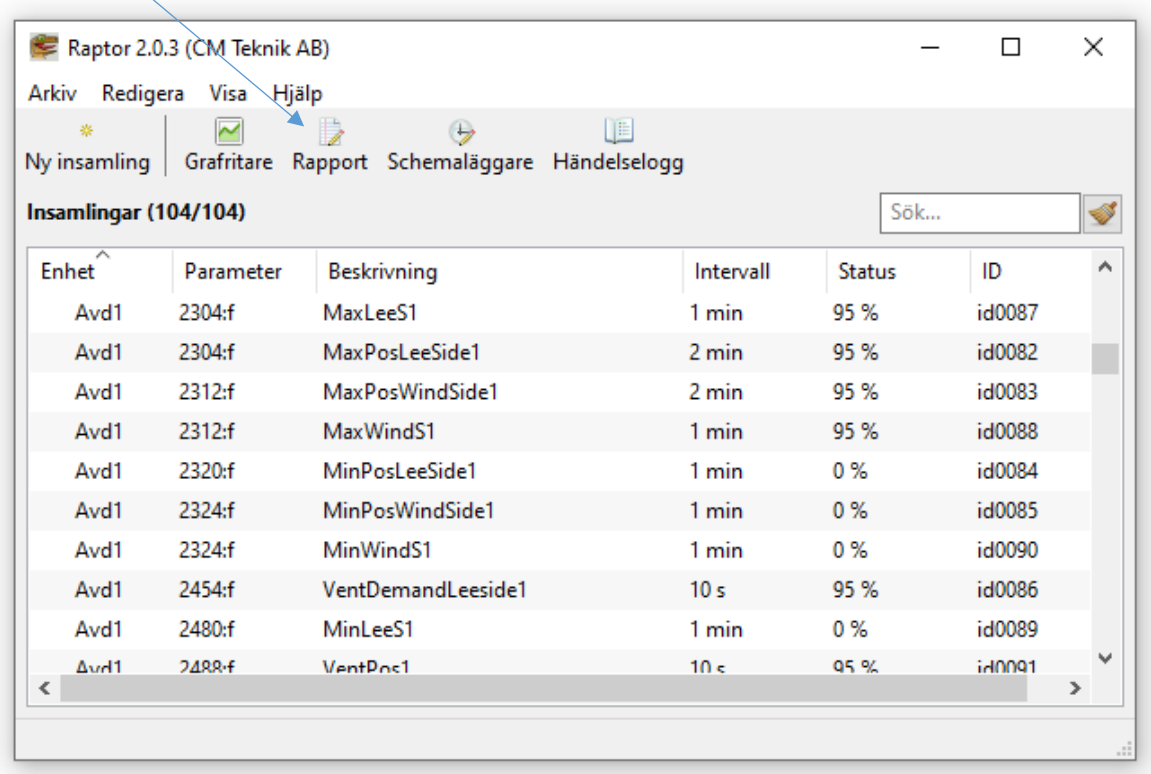

#### Lägg upp en rapport utifrån en mall

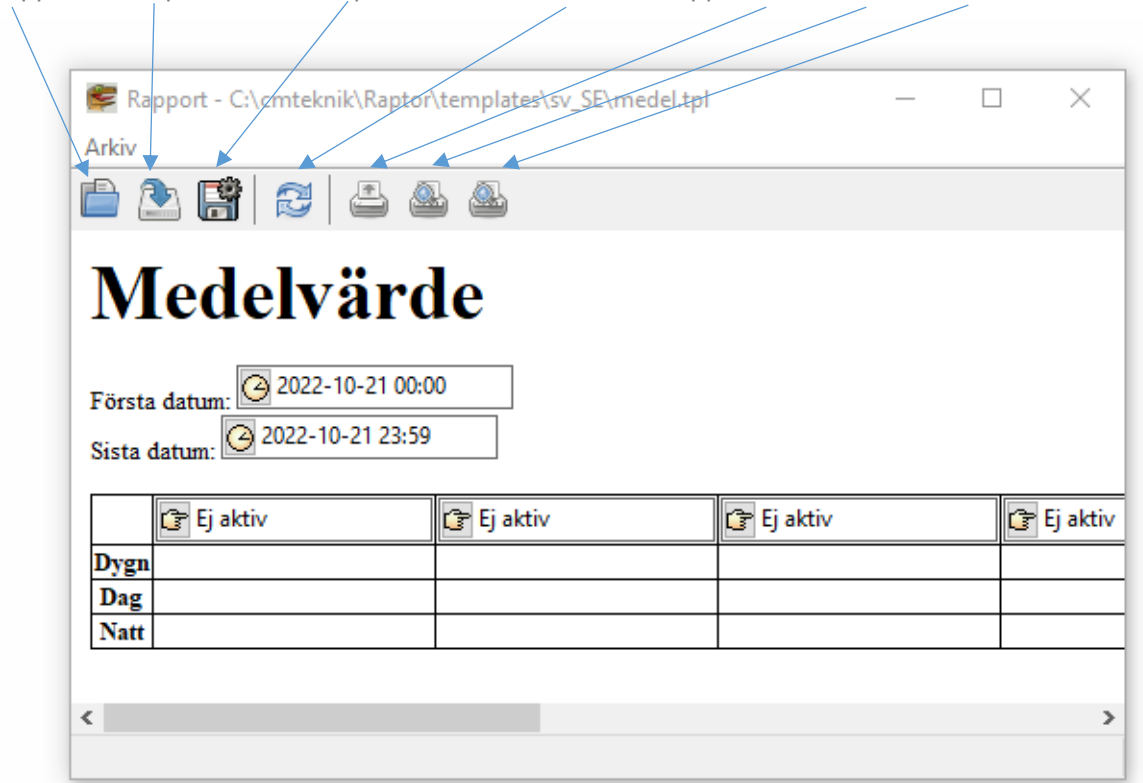

Öppna mall Spara mall som Spara mall i HTML Beräkna rapport Skriv ut Preview Preview HTML

Då kommer ovanstående bild fram, i detta fall med rapportmallen "Medelvärde" som underlag. Vill man öppna med en specifik mall som underlag, väljer man den blå mappen längst uppe till vänster eller Arkiv/Öppna mall. Där kan man välja mellan sparade mallar.

### Ange datainsamlingar för behandling

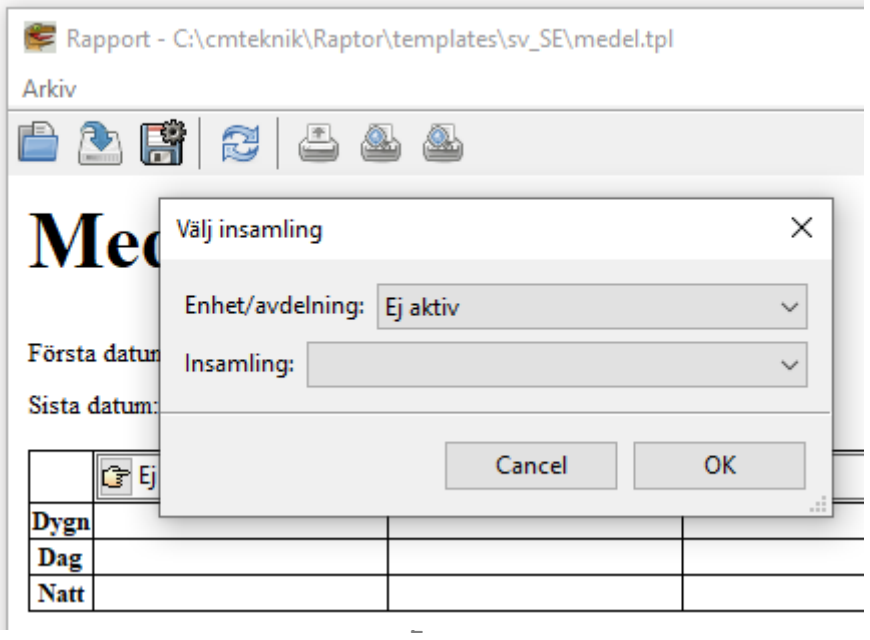

I Raptor finns ett antal aktiva insamlingar. Man kan välja vilken som helst av insamlingarna för vilken kolumn i mallen som helst.

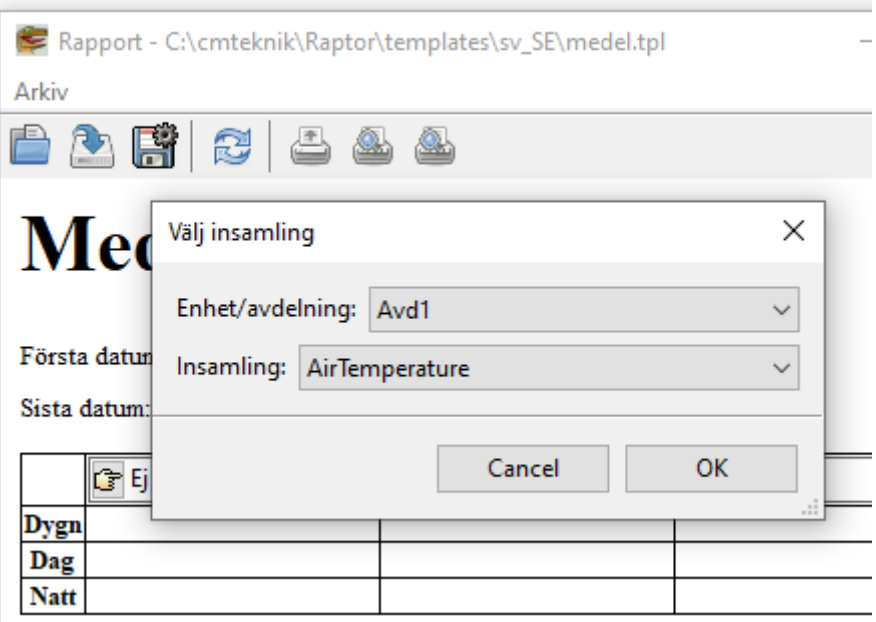

Tryck på handen med pekfingret så kommer ovanstående dialogruta upp. Välj avdelning och insamling för aktuell kolumn.

Observera att om benämningen på insamlingen är för lång, visas den inte i rubrikfältet för aktuell kolumn.

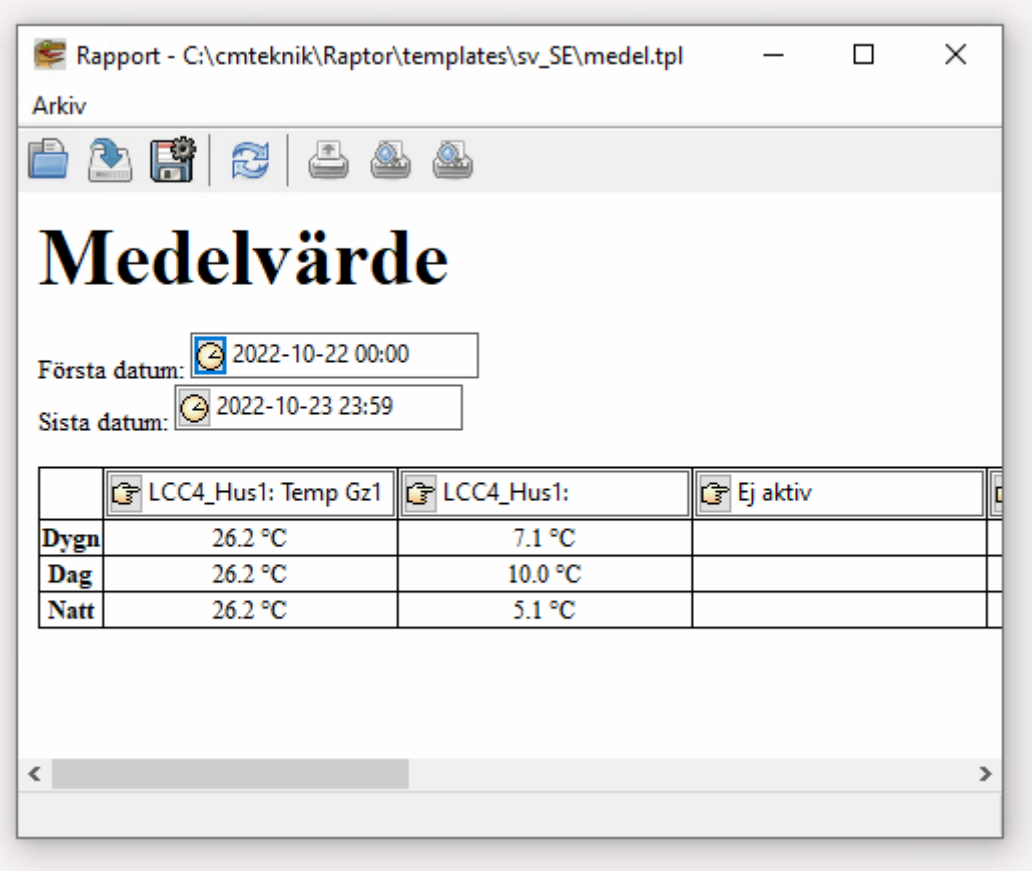

Ställ nu in tidsperiod som beräkningen ska gälla vid *första datum* och *sista datum.* Observera att om värdena ska sträcka sig över ett eller flera hela dygn måste perioden mellan första tidpunkten och sista tidpunkten var en multipel på 24 timmar. 00:00 – 23:59 är en sådan multipel<sup>1</sup>.

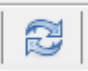

Tryck på beräknaikonen för att beräkna rapporten.

Om värden för Dag och/eller Natt uteblir finns antingen inte data för hela den angivna perioden eller så har inte Dag/Natt-källa angivits.

#### Dag- nattkälla

Vid uppläggning av en insamling i Raptor, som ska användas i rapportgeneratorn, ska man ange dag/nattkälla för insamlingen.

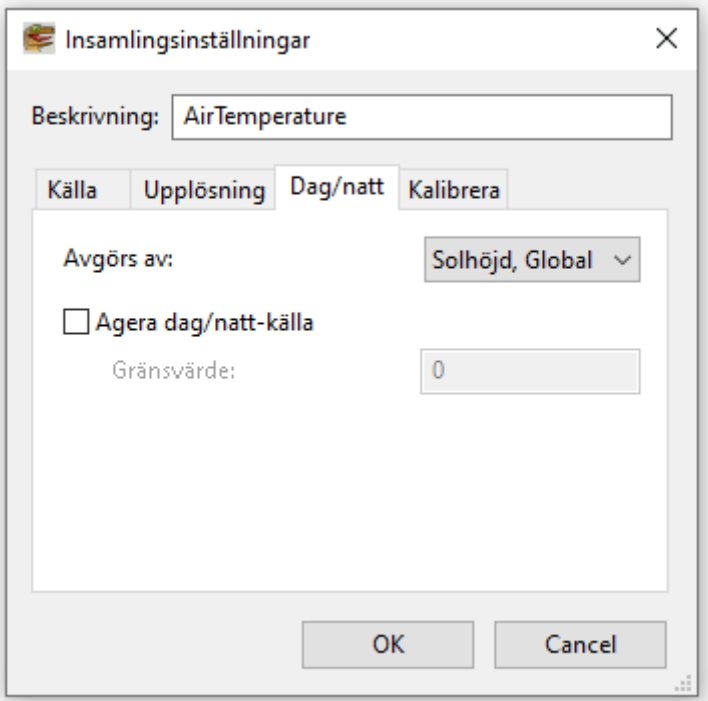

Här har man, som exempel, valt aktuell solhöjd som dag/nattkälla. När solhöjden når en viss höjd i ° över horisonten från växthusets position är det dagtid. När solhöjden är under det angivna gradtalet är det nattetid. För att kunna använda solhöjden som dag/nattkälla måste det finnas en insamling på denna parameter i Raptor.

I inställningarna för insamlingen ska anges att den agerar som dag/nattkälla och ett gränsvärde. När värdet *överstiger* gränsvärdet är det "dag".

I bilden nedan har man angett gränsvärdet 5°. Om solhöjden är över 5° är det dagtid.

Se bilder nedan.

 $\overline{a}$ 

<sup>1</sup> Rapportgeneratorn räknar inte i dygn utan i 24-timmarsperioder.

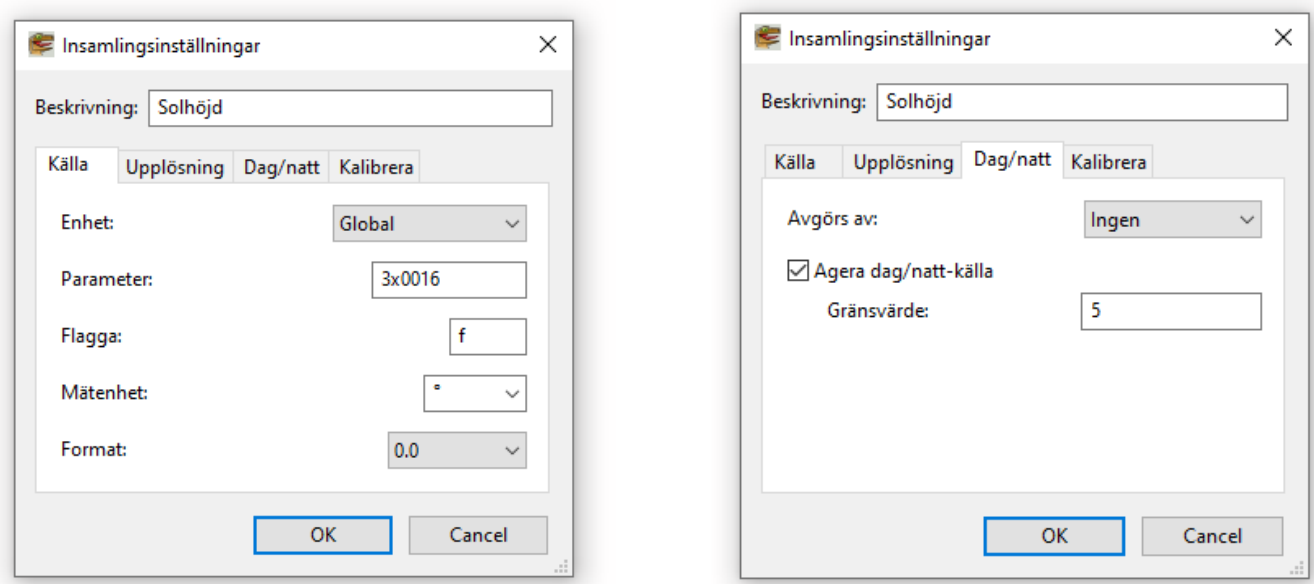

.

Man kan naturligtvis referera till andra parametrar än solhöjd, detta var bara ett exempel. Andra förslag kan vara:

- Ljusstyrka, 3x0022:f i enhet 0 (Global), klux
- $\bullet$  Instrålning, 3x0026:f i enhet 0 (Global), W/m<sup>2</sup>
- Temperaturregulatorns natt/dag, 3x005c:u8, 0 = natt, 1 = dag
- $\bullet$  . . . .

2022-10-28/OM